#### *Key articles.....*

*Maintaining Your Mac: a book review— —page 2*

*IBM Deploying Macs? Who would'a thought — page 3*

*Adobe's New Haze Filter Wowing Photographers — page 6*

> Macintosh | iPad | iPhone | iOS Ocala Macintosh User Group A Community of Apple Users

*A message from the prez—*

**JGSHC** 

Like most of you I trust, when your Mac starts to slow down, it can be a little frustrating. When my iMac started showing the symptoms, I realized again I had ignored some of Phil's advice about Mac maintenance and backups. I have done backups so I wasn't too worried about losing my files, but regular maintenance was another thing.

One of the first things I tried was to take a look at the Activity Monitor to see if anything obvious was going on. It didn't appear to be, but while looking at the running processes I noticed some strangers. I am not going to give you the long version, but… I Googled a process, "CIJ ScannerRegister.app." It turned out to be a Canon Network Scanner program that I

knew nothing about. So my first thought was simply to delete it, but I didn't know where the pesky little program was hiding. Several attempts on Apple forums yielded the location. I tried to delete it but was informed I couldn't because it was running. I could have called up the Terminal program and just "killed" the process, but the Activity Monitor has a tool for this so I

See page 5 555 *OMUG ONext Meeting, September 8th, 2015: 6:45 PM*

*Photo see page 5 RC Drones: Mac-Friendly Flying on Simulators and in the Real World Guest Presenter— Marty Hoffert*

> used it instead. I went back to the program location and dragged it to the Trash. Voila! Nothing to it.

I am sure many of you have similar experiences; we'd like to hear about them, so post them on our forum.

As Bob Holloran mentioned during our last meeting, I will be presenting a class on iTunes for Senior Learners, Inc., in September. This made me think about my iTunes... I'll share a recent experience with the iTunes store. I tried to re-new my iTunes Match subscription several times unsuccessfully, so… I called Apple Customer Service and eventually got to speak to an Apple representative from the iTunes billing department. I learned that one cannot renew an iMatch subscription without a credit card being on file in your account, even it you have a sufficient credit in your account! The representative was very helpful, but I still had to give them credit card information. This allowed the transaction to go through from the account credit, not from my card. Then I went back in to the store and removed my credit card information. No wonder people are having troubles with iTunes and the iTunes store. If you are having trouble with iTunes, let us know— maybe someone can help.

Our Board of Directors met on August 25th and as a result I would like to present some recommendations to the full membership, e.g., a Bylaws revision, at the next regular meeting if possible.

Our regular meeting in September will be "RC Drones: Mac-Friendly Flying on Simulators and in the Real World," by Marty Hoffert. Also, Phil's Workshops will return in September with Back to Basics–Mac Help. Hope to see all of you soon.*—Bobby Adams*

*Best viewed in Adobe Reader* September 2015 | **MUGSHOT** Newsletter | **1**

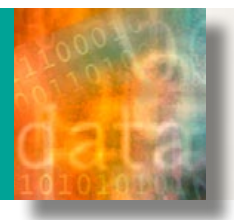

## **Review: Maintaining Your Mac, a Book by Joe Kissell** — *by Phil Davis*

oe Kissell has published the second book<br>
in his new **JoeOnTech Guides series –**<br> **Maintaining Your Mac.** You probably will<br> **Execonize log as the author of a number of the** *oe Kissell has published the second book in his new JoeOnTech Guides* series – *recognize Joe as the author of a number of the Take Control series of books on a variety of Mac topics.*

This book covers things that you can do to keep your Mac in good running order and reduce the potential for problems. The book is an update of a previous version published by Take Control Books in 2012. We have seen a lot of changes in the past three years and this version has major updates to every chapter and adds several new topics. It also dispels a few myths.

#### *Some of the new topics are:*

- Test Your Hardware using Apple **Diagnostics**
- Use a Surge Protector or UPS
- Update Weak Passwords
- Consider a Maintenance Utility
- Empty Your Inbox

These topics join the list of simple maintenance tasks that, if performed, can help avoid costly system failures and trips to your Apple Service center. Most of the tips in the book are good common sense and are easy to do. But they won't "do themselves" — they require action by you as the computer owner!

Be aware that this is not a troubleshooting guide. It is more of a suggested set of maintenance habits that can help avoid problems, somewhat like regular brushing and flossing can avoid unnecessary trips to the dentist. (Joe will be updating his troubleshooting guide at a later date.)

Although this version of the book is for people using OS X 10.9 Mavericks or later,

most of the information will apply to earlier versions of OS X. After OS X 10.11 El Capitan is released soon any necessary revisions or updates will be made available on the JoeOn-Tech website.

Maintaining Your Mac starts by listing a few things you should do before proceeding with your maintenance tasks, such as doing a bit of housecleaning of old files and activating your backup strategy (you do have one don't you?). You will learn about things to do daily, weekly, monthly, and once a year. You will also learn about things that you can skip. Many of these have been recommended by experts in the past, but are no longer needed. You may find a few surprises here – I know that I did.

#### *Here are a few of the recommendations:*

- **Daily:** Update your versioned backups, check software updates, empty your inbox.
- **Weekly:** Clean up your desktop, empty your downloads folder, update your bootable duplicate, install app store software updates, check for third-party updates, restart your Mac, check your spam mailbox.
- **Monthly:** Empty your trash, use Disk Utility repair disk function, test your backups, clear certain caches, clean your screen, clean your mouse or track pad, exercise your notebook's battery, check for ebook updates.
- **Yearly:** De-dust your Mac, clean your keyboard, make archival backups, remove unneeded files, check your UPS battery.

While typing this list of recommendations, I immediately found at least five tasks that I have neglected and need to take care of soon. How many tasks have you spotted for your list?

In the chapter *Maintenance Tasks To Skip* the tip that got my attention was that the Repair Permissions feature is not really necessary as a maintenance task. It may be useful when troubleshooting a problem, but running it routinely as a precaution is unnecessary. In fact the Repair Permissions feature has been removed in the El Capitan version of Disk Utility.

In the chapter *Consider a Maintenance Utility (or Two)* Joe recommends two apps that can help with some of your maintenance routines – CleanMyMac and Onyx. He also cautions against using MacKeeper and lists his reasoning.

If you are like me you probably know about, or at least have read about, many of the tips included in the book. Things like keeping your software updated to close security loopholes, getting rid of unnecessary files and programs (called "cruft"), emptying the trash regularly, and making regular backups. But, if you are like me, you get caught up in your daily life and find it easy to forget to keep up with these recommended actions. Don't you hate it when life gets in the way!

Since I have read this book I feel inspired to get back to doing the things I know I should. Maybe I will be better at this than with keeping my New Year resolutions! One can always dream.

**Bottom Line:** I recommend adding Maintaining Your Mac to your library. You can download a free, one-page *[PDF handout](http://alt.cc/3n)* that outlines the main points and key tips in this book. But to get the most value, buy a copy of the book

**MAINTAINING** 

from *[JoeOnTech](http://joeontech.net/books/maintaining-your-mac/)*. You can see a *[video](https://www.youtube.com/watch?v=PqAERdFZohI&feature=youtu.be)* of an interview that Joe did recently with Chuck Joiner of Mac-Voices where you can hear Joe talk about thebook.

## *iOS 9 code suggests improved front camera on new iPhones*

The iPhone 6 and 6 Plus camera specification doesn't look like much, but thanks to clever image processing and software engineering, Apple is squeezing some impressive image quality out of the outdated (at least on paper) 8MP sensor. Unfortunately, the same cannot be said about the front camera. It does a decent job for video chats but only

captures 1.3MP images when most of the competition offer 5MP and even 13MP in some cases at the front.

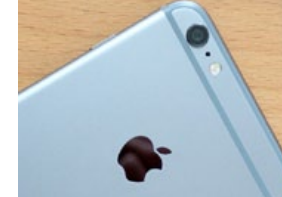

However, there is good news for iPhone

selfie-shooters. At its WWDC conference Apple launched a developer beta of its iOS 9 mobile operating system, and pieces of code found in the new version suggest that the next iPhone generation might come with an improved front camera. Specifications point to an LED flash, 1080p standard video and 720p slow-motion video at 240fps. Additionally, the code suggests the arrival of a front camera panorama mode, which in combination with the other new features, would bring the front camera pretty close to the current main camera module in terms of imaging capability.

As usual, Apple is expected to launch the next generation iPhone in September. Until then we can only speculate, but an improved front camera would certainly be welcome by most mobile photographers using Apple devices. *—by Lars Rehm as seen on DPReview* a

*Editor's note: Current rumor talk points to the new version having a 12 Mp rear camera*

# *IBM Launches New Service to Deploy Macs to Businesses Around the World*

#### *Story from [IBM News Release 08/05/15](https://www-03.ibm.com/press/us/en/pressrelease/47436.wss)*

#### *IBM has announced new cloud-based IT services to help clients quickly, easily and securely integrate Macs with their enterprise systems and applications.*

This new offering from IBM MobileFirst Managed Mobility Services is designed to help large enterprises incorporate Macs within their IT infrastructures – a rising requirement, as more clients adopt or allow the use of Macs by their employees. Shipments of Macs are growing faster than the industry average, and the Mac has outgrown the PC industry every year for the last decade.

These new mobility services for Mac are based on experience IBM gained through its internal Mac@IBM program, with IBM deploying Macs to employees around the globe at speed and scale, in a highly secure enterprise environment. With its partnership with Apple, this presented an opportunity for IBM to commercialize this offering using its own experience in enterprise deployment and the ability to scale to clients' specific needs.

IBM also has been providing these services on a custom basis for a variety of clients and with the growing interest in adopting Macs into the enterprise, IBM is now offering them as a standard services offering. The integration services for Mac are delivered via the cloud as a software-as-a-service solution and also are available as an on-premise solution in the client's data center.

"Ease of adoption and use are at the foundation of every Apple product, and as these devices are used more in the workplace,

people expect the same experience they enjoy with Apple technology in their personal lives," said Richard Patterson, general manager, Infrastructure Services, IBM Global Technology Services. "IBM's new enterprise services ensure a great user experience for clients using Macs, providing world-class support from installation through the life of the product."

With these new services, clients can order Macs and have them delivered directly to their employees without any additional setup, imaging or configuration, saving time, reducing costs and creating a great employee experience. Employees can then quickly, easily and securely gain network access, connect to email and download business applications. The services also can support personally owned Macs that are authorized in a bringyour-own-device environment.

The new services feature the Casper Suite from JAMF Software, the leading software solution for helping clients quickly set up and deploy Macs, including MacBook, MacBook Air, MacBook Pro, Mac Mini, iMac, and Mac Pro. With the combination of Casper Suite and IBM's enterprise integration and support services, clients can work with IBM to directly procure, integrate and manage Macs across their IT infrastructures and employee bases. These services also can support clients who choose to deploy both Macs and iOS devices within their enterprises.

"Today's announcement is a powerful testament to the growing demand for Apple technology in the enterprise and to the strong relationship between IBM and JAMF to help organizations inventory, deploy and secure their Apple devices," said Dean Hager, CEO, JAMF Software. "This is a great opportunity for us to work with IBM in helping businesses and other large organizations succeed with Apple."

This new offering is an enhancement to IBM's MobileFirst services portfolio, specifically designed to support Macs. It complements existing IBM enterprise services supporting iOS devices, including iPad and iPhone, creating a comprehensive suite of services for enterprise deployment and management of Apple products.

In addition to simplifying deployment, the new IBM services allow enterprises to easily manage ongoing support for Macs, providing OS and image management, software application and update management, an enterprise app catalog, automatic compliance and configuration updates for security, and inventory and reporting for hardware and software. Users also can access a range of self-help resources, including password reset, chat, and expert knowledge forums, as well as traditional help desk services.

These new mobility services for Mac join a growing list of enhanced IBM mobile enterprise services introduced by IBM last year. Those services include Infrastructure Development Services, Application Platform Management Services, Device Procurement and Deployment Services, Managed Mobility Services, Mobile Network Services, Mobile Collaboration Services, Mobile Virtualization, and

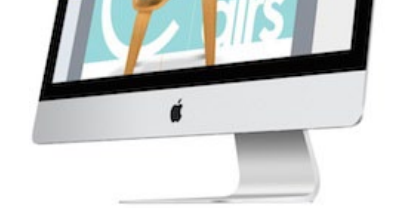

IBM Smart and Embedded Device Security.

With these new services announced, IBM is ideally suited to help enterprise clients who are running systems and applications across a range of platforms, with one of the broadest sets of technology services offerings across Windows, Linux, AIX, zOS, iOS, Android and now OS X.  $\triangleq$ 

#### *In a related story on MacRumors.com—*

An internal video of IBM chief information officer Jeff Smith, that leaked the last week of July, in which Smith told employees that the company could end up purchasing 150,000-200,000 Macs annually, significantly more than the original estimate of 50,000 Macs deployed through the end of the year announced in internal memo earlier in the year. **IBM has told Apple it expects the initiative could eventually see 50-75 percent of IBM employees switching over to Mac** from the company-standard Lenovo computers used at IBM.  $\clubsuit$ 

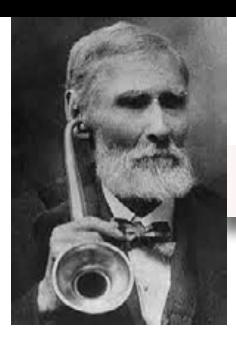

## *Accessibility – Hearing by Don Mayer at Smalldog.com*

Apple under Tim Cook's leadership has taken a keen interest in acces-

sibility and health. One of Apple's initiatives that often goes unnoticed is in hearing. I guess years of loud rock & roll, motorcycling and as Hapy said this morning, my lumberjack times running a chainsaw without hearing protection, has taken its toll and I have found that I have some moderate to severe hearing loss. I found myself saying "what" a lot and had myself checked out and will be getting hearing aids next week. Hearing is really how your brain interprets the sounds that come into your ears and when you are missing some of those sounds your brain struggles to make that conversion. Hearing devices help to reconnect those sounds to your brain. When you get to be my age there is always some hearing loss but today's technology and Apple can help mitigate that inconvenience.

Based upon a Bluetooth technology designed by Apple, some advanced hearing aids provide great sound quality, offer new features and are easy to set up and use. There are many hearing aids on the market that use Bluetooth but most of them require a separate device to interface between the hearing aid and Bluetooth, so you end up with a device hanging from your neck. With advanced products from primarily two companies, ReSound and Starkey, that middle device is eliminated and there is a direct connection from your iPhone, iPad, iPod touch or even the Apple Watch to your hearing aids.

In the accessibility section of your iOS device is the hearing aid section (Settings—

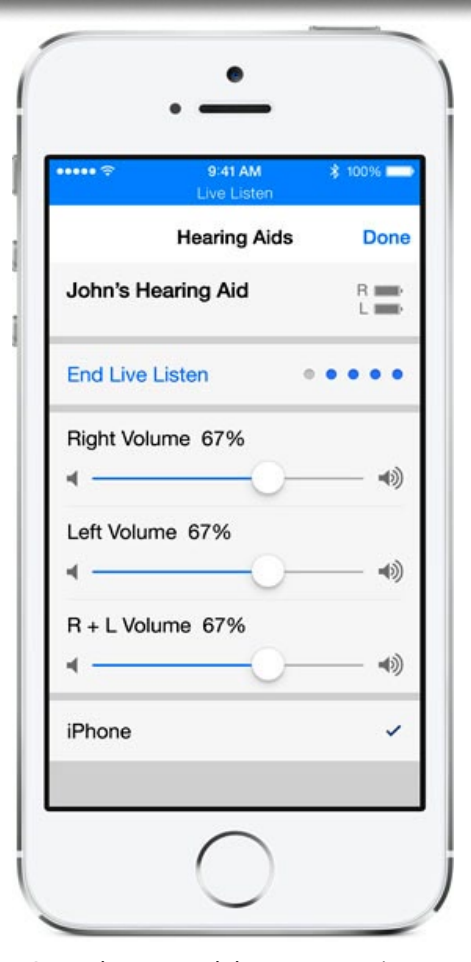

>General—>Accessibility—>Hearing). Here, in addition to being able to pair your hearing aids easily you can adjust volume to those and activate the special Hearing Aid Mode that improves sound with some hearing aids. The hearing aid companies go even further with apps that let you control bass and treble, monitor battery life and provide setups for particular environments such as restaurants, outdoors, traffic, etc.

 They even have a built-in GPS so you can set them to automatically know where you are and set the

sound accordingly. This also enables the "find my hearing aid" function.

There is more to this amazing technology, too. Not only does it provide hearing aid but it also allows streaming of Bluetooth content right to your hearing aids. So you can use it to stream iTunes music, phone calls, turn-by-turn navigation, FaceTime chats, etc. Apple apparently has not perfected the technology that would allow the use of the microphones built-in to the hearing aid so you do have to speak into your phone but you can hear through the hearing aid. The microphone on the iPhone is pretty good though so you could just have it on the desk and have hands-free talking.

Live Listen is another feature to have better conversations in loud places. You can place your iOS device in front of the person you are talking to and use the microphone to pick up and stream the conversation via Bluetooth right to the hearing aid.

Okay, I do not yet have any first hand experience with this but I will give you a report on my first experiences with this technology *(see Don's link below)*. I did a lot of research and learned way too much about the hearing aid business. I ended up buying my hearing aids from Costco for both price and convenience. Also, it did not hurt that they offer the Resound Linx branded under their Kirkland brand for about four times less cost. It sucks getting old but I am very impressed that Apple has made at least the hearing part a little easier. Apple seems very committed to making technology to improve your life and I think this is a prime example. *[—Read Don's update!](http://blog.smalldog.com/kibbles/kb947/)* 

## *How to Bypass a FileVault Password On a Per Boot Basis with OS X from OSXDaily.com*

*[Using FileVault full disk encryption](http://osxdaily.com/2013/05/22/filevault-disk-encryption-mac/)* is one of the better ways to protect your Mac and personal documents from prying eyes and **[password](http://osxdaily.com/2014/01/03/prevent-manual-password-reset-mac/)** resets, but if you're troubleshooting a Mac with FileVault, either your own or someone else's, it's kind of annoying to have another layer of passwords necessary to enter

before you'll be able to get in. Additionally, for situations where performing remote management or administration tasks through *[SSH](http://osxdaily.com/2011/09/30/remote-login-ssh-server-mac-os-x/)* or *[Remote Login](http://osxdaily.com/2012/10/10/remote-control-mac-screen-sharing-os-x/)*, if you were to need to

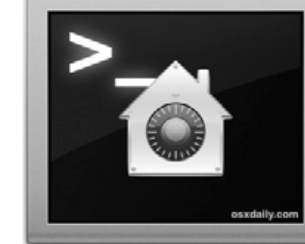

reboot the remote Mac to install an OS X update, you wouldn't be able to enter the necessary FileVault password, right? Well, yes, unless you temporarily bypass FileVault with an authorized restart.

Using Authenticated Restart allows you to bypass entering a FileVault password on a per-boot basis. In other words, it does not disable FileVault for more than the specific reboot, which can be really helpful for remote management purposes.

Issuing an Authenticated Restart requires using the Terminal and the *fdesetup* command and you will need the admin password. You can always check to see *[if FileVault is en](http://osxdaily.com/2013/11/25/check-filevault-status-command-line-mac-os-x/)[abled](http://osxdaily.com/2013/11/25/check-filevault-status-command-line-mac-os-x/)* by using a variation of *fdesetup* as well. *Here's the command to use: sudo fdesetup authrestart*

Once you enter the admin password the Mac will reboot directly from the command line, but rather than a *—continued on pg. 6*

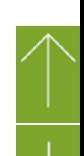

# *THIS AND THAT HOT LI NKS*

## *Automator Can Make Using Your Mac Easier— by macs.about.com*

This is all about using Automator, an application that's included with OS X, but largely goes unused. Automator lets you chain various events together to produce useful utilities, such as opening an application with a specific document, renaming a collection of files, creating a menu item to enhance how the Finder works, or simply getting your Mac to greet you with an audio message every morning. Here are some ways you can put Automator to work for you.

*Intro to Automator: Use It to Rename Files and Folders— [READ 1](http://link.about.com/542d2beafa13a145288b54982nsmx.4g4/VWi3wEmOwYrln6u2Aa2cf)*

*Use Automator to Open Apps, Folders, and Web Sites— [READ 2](http://macs.about.com/od/usingyourmac/ss/Automate-Opening-Multiple-Applications-And-Folders.htm?utm_source=exp_nl&utm_medium=email&utm_term=list_macs&utm_campaign=list_macs&utm_content=20150529)*

*Set Finder Views for Folders and Sub-Folders With Automator— [READ 3](http://macs.about.com/od/usingyourmac/ss/Setting-Finder-Views-For-Folders-And-Sub-Folders.htm?utm_source=exp_nl&utm_medium=email&utm_term=list_macs&utm_campaign=list_macs&utm_content=20150529)*

*Add Startup Sounds to Your Mac— [READ 4](http://macs.about.com/od/tipstricks/qt/Adding-Startup-Sounds-To-Your-Mac.htm?utm_source=exp_nl&utm_medium=email&utm_term=list_macs&utm_campaign=list_macs&utm_content=20150529)*

## *How to Change Your User Account and Home Directory*

*Name— from macs.about.com* Did you create a *[Mac user account](http://macs.about.com/od/switchersnewusers/tp/accounthub.htm)* with an incorrect name, perhaps making a typo during setup? Are you tired of that user name that sounded cute a few months ago, but is now so yesterday? No matter the reason, it's

possible to change the name of your Mac user account and home directory.— *[Link 1](http://macs.about.com/od/usingyourmac/fl/Toms-Mac-Tips-Change-Your-User-Account-and-Home-Directory-Name.htm?utm_source=exp_nl&utm_medium=email&utm_term=list_macs&utm_campaign=list_macs&utm_content=20150731)*

## *Keynote Voiceover Recording*

*from macmost.com—* Record your voice and the timing between slides inside Keynote. Export to video & add music. *[See the video!](http://macmost.com/keynote-voiceover-recording.html)*

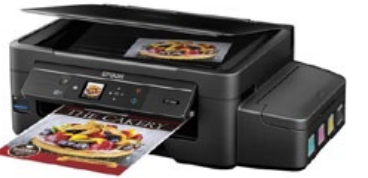

## *New Epson printers aim to kill the costly hassle of frequent ink cartridge refills— from Macworld.com*

Epson has figured out a way to get you to pay more than \$300 for a printer again: a two-year supply of printer ink, built-in. See the efficient new lineup —*[Link 2](http://www.macworld.com/article/2956778/printers/epsons-new-printers-aim-to-kill-the-costly-hassle-of-frequent-ink-cartridge-refills.html)*

## *How to Adjust Light & Color of Photos on iPhone & iPad Precisely— from OSXDaily.com*

The Photos app in iOS includes a variety of excellent built-in editing features which many iPhone and iPad users are not aware of. One particularly great Photos feature is the ability to easily adjust color and light levels of any picture on the device within the photo library. The Color and Light adjustment tools allows... *[Link 3—](http://osxdaily.com/2015/08/12/adjust-light-color-photos-ios/)*

#### *Turn on TRIM for All SSDs from macs.about.com*

Starting with OS X Yosemite 10.10.4 and later, Apple made TRIM available to any SSD, including those installed by DIY'ers. But although Apple now supports third-party SSDs, it turned TRIM off for non-Applesupplied SSDs, and left it up to the user to manually turn TRIM support on, if so desired.

This guide also takes a look at what TRIM is, and why it should, or in some cases should not, be used... *[Link 4—](http://macs.about.com/od/usingyourmac/fl/Enable-TRIM-for-Any-SSD-in-OS-X-10104-or-Later.htm?utm_source=exp_nl&utm_medium=email&utm_term=list_macs&utm_campaign=list_macs&utm_content=20150729)*

## *Organizing Your Apps In iOS from macmost.com*

There are many ways you can organize your apps on your iPhone or iPad. You can move apps from page to page and set their positions inside each page. You can create and modify app folders and move apps around in those folders to different pages. You can also bring apps down to the bottom row of your home screen and even put app folders there. You can search for apps to launch them, instead of remembering exactly where you put the app icon.—see the video*— [Link 5](http://macmost.com/organizing-your-apps-in-ios.html)*

#### *Brutally Honest Answers From Siri— Business Insider's Will Haskell*

Recently, iPhone users discovered that when asked to divide zero by zero, Siri responds, "Imagine that you have zero cookies and you split them evenly among zero friends. How many cookies does each person get? See? It doesn't make sense. And Cookie Monster is sad that there are no cookies, and you are sad that you have no friends." Read more of Siri's hillarious responses. *[Link 6](http://www.businessinsider.com/best-siri-responses-2015-6?op=1#ixzz3eqFHFVyE)*

## *How to Browse & Revert to Prior Versions of a File in Mac*

#### *OS X—from OSXDaily.com*

All modern releases of Mac OS X include a powerful built-in version control system that allows a user to revert to any previously saved version of a file or document, assuming the app supports the version revision feature. This ability is often overlooked by Mac users, but it can be a real lifesaver when you've caught yourself having modified a

file inadvertently, or discovered that recent changes to a document should be undone.*— [Link 7](http://osxdaily.com/2015/06/16/revert-to-prior-version-file-mac-os-x/)*

## *Using a Song As Your iPhone Alarm Sound— from macmost.com*

You don't have to settle for a ringtone as your iPhone's alarm sound. You can use any song in your music library. This means you can also record your own audio track, sync that through iTunes, and select that as your alarm sound. You can use that audio to give yourself reminders or other information upon waking. Video— see *[Link 8](http://macmost.com/using-a-song-as-your-iphone-alarm-sound.html)*

## *Get a Stunning new Half Dome wallpaper as viewed from Yosemite's Glacier Point—*

Apple is known for choosing phenomenal imagery as wallpapers, and keeping with that long-running theme, they've added a beautiful new wallpaper to OS X El Capitan but you don't have to wait. You can get it here now in a full sized version at 5120×3200px— *[Link 9](https://i.imgur.com/DU54FF9.jpg)* a

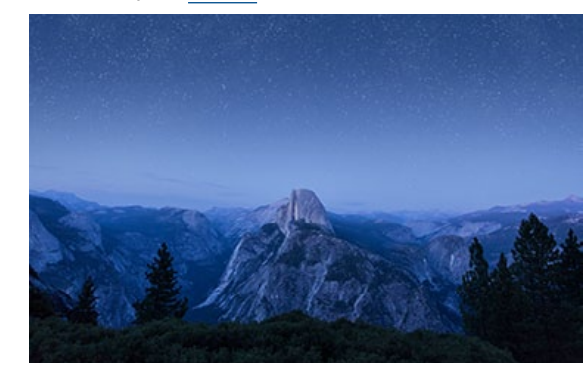

#### *FileVault Password—continued from page 4 [standard sudo shutdown -r command](http://osxdaily.com/2012/09/06/reboot-mac-os-x-command-line/)* and boot, you're basically pre-authorizing the restart to bypass FileVault on the next system start.

Do note that not all Macs have this feature and allow temporary FileVault bypass this way, it's mostly fairly new machines that do. *You can check manually with the following command string:*

#### *fdesetup supportsauthrestart*

If "true" is echoed back, you're good to go. If it says "false," **you'll probably want to skip the reboot** otherwise the Mac will be unavailable until the FileVault password has been entered manually in person.

*According to Apple, the list of Macs that do support FileVault authenticated restart are as follows:*

- MacBook Air (Late 2010) and later
- MacBook (Late 2009) and later
- MacBook Pro (Mid 2009) and later
- Mac mini (Mid 2010) and later
- iMac (Late 2009) and later
- Mac Pro (Late 2013)

So the next time you're doing some remote management, system updates, troubleshooting, or whatever else, keep this in mind.

Do keep in mind this only applies to FileVault security, there is no way to remotely bypass a hardware-based *[firmware password](http://osxdaily.com/2014/01/06/set-firmware-password-mac/)* that has been set on a Mac.a

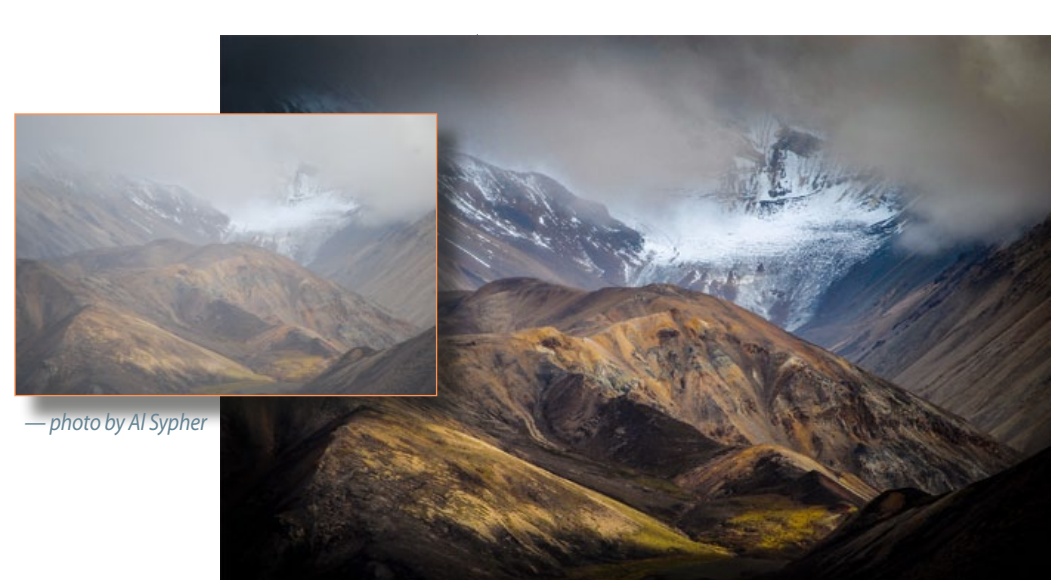

*Above* shows a seemingly unredeemable photo shot in fog, clouds, and with a weak touch of sunlight and the result of Photoshop's Camera Raw haze filter's penetrating ability to recover detail, cloud definition and the actual color of mountainous terrain.

## *This is what Adobe's Dehaze Filter Does—*

*1*

dobe's new Dehaze slider has been<br>
wowing photographers since it was<br>
launched for Lightroom and Adobe wowing photographers since it was Camera RAW recently. You may have seen what it can do for haze, rainy days, and blizzards, but there's yet another interesting application: enhancing photos of the starry night sky.

New Zealand-based photographer Tom Mackintosh recently did some casual experiments with this late one night from the outer suburbs of Auckland, where light pollution still affects his view of the sky.

After setting up his DSLR, he captured this photo (image 1 is what the unedited RAW photo looked like straight out of camera). He then did some standard enhancements inside Raw, tweaking tone, noise, color, and sharpening. The Milky Way became more vis-

ible, and the colors are much more pleasing to the eye. Then look at what happened (far right) when he boosted the Dehaze slider to +74: The photograph instantly pops. "I found the new 'dehaze' slider great for removing light pollution," Mackintosh writes.

![](_page_5_Picture_19.jpeg)

## *iPhone 6S to Expected to Launch on September 9—*

 *Edited from OSXDaily.com Apple will unveil the next iPhone at an event "likely" scheduled for September 9, according to a report from Buzzfeed.*

Additionally, the report claims Apple may launch an iPad Pro with a 12.9" display, and a new Apple TV product at the iPhone event. The next iPhone, presumed to be called iPhone 6s and iPhone 6s Plus, is said to include a faster processor, more RAM, an improved camera, and a Force Touch display. The device will likely be offered in the same screen sizes as the existing models, available in 4.7" and 5.5".

The same Buzzfeed report also mentions that Apple may debut a new Apple TV product with Siri voice control on the new iPhone launch day, though it should be noted that Buzzfeed had previously claimed the new Apple TV would launch in June earlier this year, which came and went without the products unveiling.

Earlier in the year, a report from the Wall Street Journal and New York Times suggested that a subscription service with Apple TV would arrive in September of this year, which would better align with the new reporting from Buzzfeed. Nonetheless, these are mostly rumors, so it may be wise to take the iPad Pro and new Apple TV claim with somewhat of a grain of salt.  $\bullet$ 

#### *Siri Called 911 Saving Man's Life—*

Sam Ray says the voice recognition service on his iPhone – famously named Siri – called emergency dispatchers after his truck fell on him while he tried to make repairs. *[STORY](http://www.nbcdfw.com/news/weird/Siri-Saves-Mans-Life-Trapped-Under-Truck-Tennessee-322084912.html)*

## *Resetting a Mac's SMC (System Management Controller)—*

#### *From Tom Nelson, Macs Expert on about.com*

Had a strange problem with my Mac earlier this week; well, more correctly, with its Magic Mouse. For some reason, the Magic Mouse stopped responding to most gestures. I first noticed this when I used the swipe gesture to go back in my browser. Nothing happened; well, actually something did happen, because after I tried swiping, scrolling stopped working.

I didn't think there was anything wrong with the Magic Mouse since a Magic Touchpad exhibited the same problem of not recognizing gestures. Making adjustments in System Preferences for the various gesture types made no difference, and restarting my Mac had no effect, either.

Time to try a basic troubleshooting tip that can fix quite a few basic Mac issues, including those involving Bluetooth devices: resetting the Mac's SMC. Which, by the way, fixed the issue, at least so far (knock on wood).

The SMC (System Management Controller) controls a number of the Mac's core functions. The SMC is a piece of hardware incorporated into the Mac's motherboard. Its purpose is to free the Mac's processor from having to actively take care of rudimentary hardware functions.

#### *Editor's commentary—*

*You will be amazed at the number of functions the SMC is responsible for and they are different for each type of Mac. There are several warning signs that you should reset your SMC that you should be aware of. There is also an easy, but specific procedure to follow depending on the type of Mac you are using at the time. For the complete story and easy how-to, [GO HERE](http://macs.about.com/od/usingyourmac/qt/Resetting-The-Smc-System-Management-Controller-On-Your-Mac.htm?utm_content=20150819&utm_medium=email&utm_source=exp_nl&utm_campaign=list_macs&utm_term=list_macs).* 

## *OS X Yosemite: Use tags to organize files—*

#### *From Apple Support document*

You can tag files and folders to make them easier to find. Tags work with all your files and folders, whether you store them on your Mac or keep them in iCloud.

#### **Tag files and folders**

You can add multiple tags to any file.

Tag an open file: Hold the pointer to the right of the document title, click the arrow, click in the Tags field, then enter a new tag, or choose one from the list.

Tag a new file when you save it: Save the file. In the Save dialog, click in the Tags field, then enter a new tag, or choose one from the list.

Tag a file on the desktop or in the Finder: Select the item and open the File menu. You can also control-click the item, or tap it with two fingers. Choose a color below Tags, or click Tags to choose from more tags or enter a new tag.

In a Finder window, you can also select the item, click the Tags button  $\bullet$ , then enter a new tag, or choose one from the list.

#### **Find items you tagged**

Click the Finder icon in the Dock to open a Finder window. To see everything with a certain tag, click the tag  $\bullet$  in the Finder sidebar.

To change the items you see in the sidebar, choose Finder > Preferences, click Tags, then select the tags you want to see.

You can also sort items in the Finder by tag, or search for a tag. To search for a tag, enter the tag color or name in the Finder search field, then select the tag from the suggestions. **Remove tags**

Remove tags from an item: Control-click the item or tap it with two fingers, then click Tags. Select the tag(s) you want to remove, then press Delete.

Remove tags from your Mac: In the Finder, choose Finder > Preferences, then click Tags. Select the tag(s) you want to remove, then click Remove — .

#### **Edit tags**

In the Finder, choose Finder > Preferences, click Tags, then do any of the following:

- See a tag in the Finder sidebar: Select the blue checkbox to the right of the tag.
- Change a tag color: Click the color next to the tag  $\bullet$ , then choose a new color.
- Change a tag name: Click the tag, click the tag's name, then enter a new name.
- $-$  Create a new tag: Click Add  $+$ .
- Delete a tag: Select the tag, then click Remove —.
- Add a tag to the shortcut menu: Select the tag in the list, then drag it over the tag you want to replace in the favorites section at the bottom of the window. There can be up to seven tags in the shortcut menu that appears when you Control-click a file.
	- Remove a tag from the shortcut menu: Drag the tag out of the Favorite Tags section until you see a puff of smoke.

## *Free Halloween Fonts—*

128bit Technologies has announced an update of 10 new fonts to their popular free Halloween Fonts collection available on the Mac App Store named: Halloween Fonts — Free Commercial Use Holiday Fonts. *[Go here to see!](http://www.ugnn.com/2015/08/halloween-fonts/)* a

*"Some of us have great runways already built for us.* • *If you have one, take OFF! But if you don't have one, realize it is your responsibility to grab a shovel and build one for yourself and*  for those who will follow after you." *— Amelia Earhart*

![](_page_6_Picture_42.jpeg)

#### **OMUG Meeting Information—**

The Ocala Mac User Group meets the 2nd Tuesday of the month at 6:45 PM:

**Marion Senior Services— Multi Purpose Center** 1101 SW 20th Court, Ocala, FL 34471

A workshop session is also held on the 4th Tuesday of the month at 6:45 PM.

#### **OMUG Board of Directors—**

President– Bobby Adams badams0993@gmail.com • 274.0177 Vice President– Marilyn Kennedy marilynkennedy2@mac.com • 854.1021 Secretary–Lorraine Wieskamp wieskamp37@gmail.com • 351-3533 Treasurer– Don Boyd

trpdip7@gmail.com • 203-4059 Director– Tom Lee

twleeper@embarqmail.com Director– Philip Davis

davistech@gmail.com • 369-8432

Director– Burt Stephens [burtstephens@gmail.com](mailto:burtstephens@gmail.com) • 873-6177 Director– Al Sypher [aes@imageocala.com](mailto:aes@imageocala.com) • 237-9501 Past President– N.C. Sizemore [ncsizemore@gmail.com](mailto:ncsizemore@gmail.com) • 291-8778

#### **Apple Users Helping Apple Users—**

OMUG's Help Team will try to help you with your computer, iPad, iPhone and software problems. Please go to the website's *[help-team](http://ocalamug.org/member-resources/omug-tech-team/)* for a list of help topics and phone/email contacts for the following member volunteers: Bob Adams Richard Bambridge Don Boyd Philip Davis (email ONLY) Marilyn Kennedy Dr. Roberto Putzeys Tim Rankin Al Sypher Brian Voge Lorraine Wieskamp

#### **OMUG Assignments—**

Fifty-Fifty Raffle– Tom Lee Membership– Don Boyd MUGSHOT Newsletter– Al Sypher Program Coordinator– Burt Stephens Online Services Coordinator and Apple Ambassador– Philip Davis Sunshine Ambassador– Don Morrison

#### **Next Workshop—**

Sept. 22nd: Back To Basics – Mac Help presented by Phil Davis

#### *Oh... and one last thing—*

*"A common mistake that people make when trying to design something completely foolproof is to underestimate the ingenuity of complete fools." — Douglas Adams*

*Disclaimer— The Apple logo is the property of Apple, Inc. All tradenames, trademarks, and registered trademarks used herein are the property of their respective owners or companies. Content presented herein attributed to specific sources remains the property of the named sources. The information presented in this newsletter is for the personal enlightenment of OMUG members and friends, does not constitute an endorsement, and shall not to be used for commercial purposes. Reproduction of any material herein is expressly prohibited unless prior written permission is given by OMUG.*

#### **OMUG MEETING MINUTES August 11th, 2015**

**Announcements:** Vice President Marilyn Kennedy opened the meeting and welcomed 29 members, (including one family member) and one guest. Marilyn also reminded members that we have a Facebook page – Ocala Mac Users Group. *Log in* and *Like* to receive notifications.

**Treasurer's Report:** Don reported a balance of \$1,556.24. Expenses: \$301.00 – Liability Insurance; \$30.00 Monthly Donation to MSS; \$72.39 - Gifts for raffle. Deposits: \$31.00 – 50/50 raffle.

**Secretary's Report:** Minutes of the July meeting were approved as published.

**Program:** Burt Stephens gave a brief introduction to David A. Cox who hosts PC Classes on Line. There were some technical difficulties; our video link was a little sketchy. Before beginning his presentation on Dropbox and ICloud, David talked about the change of the name of his company to TechTalk America. He has hundreds of free classes ranging in length from three minutes to an hour and forty-five minutes, all accessible on line. He encouraged members to go to his website and sign up for his Newsletter; also his partner, Mark Collier will answer questions via FaceBook. He mentioned if you purchase any item from his store via Amazon, 4% of the purchase price goes to his company to help offset his expenses – all his classes are free!

As there were technical difficulties with our video link, instead of showing Dropbox and iCloud live, we watched a recorded version of his class on these two apps for awhile. To access the class *[go to this](http://www.pcclassesonline.com/all-about-icloud-and-dropbox/)  [link](http://www.pcclassesonline.com/all-about-icloud-and-dropbox/)*. David also informed us that he is in negotiations with the MAC User Group in The Villages (the largest in the country!) to spend at least two days on their site, probably in November. When he learned that Ocala is so close to The Villages, he indicated that he would be very happy to come and meet with our group if we can set up a mutually convenient time. Burt will work on this. He also complimented Phil Davis on our website and Al Sypher on our outstanding Newsletter – one of the best he has seen.

Between attempts to get the video working, David answered some questions from OMUG members. And he mentioned that anyone contemplating purchasing cameras, computers or other peripherals, a good source is B & H in New York – they are typically 6% or more below retail stores, and with no Sales Tax! And if you purchase items from his website on Amazon, he receives a 4% commission. *(Editor's Note: Adorama offers similar savings as well.)*

**TechTips:** With time short and there being no questions, TechTips was suspended for this meeting.

**Raffle Results: •** 50/50 \$38 – Brian Voge • 320 GB External Hard Drive - Adele Bongiovanni • 250 GB External Hard Drive – Lorraine Wieskamp • 2 iTunes Gift Cards – NC Sizemore and Cash Pealer.

#### *Thanks once again to all those members who helped to tidy up the meeting room.*

**Next meeting:** Tuesday September 8 - *RC Drones: Mac-Friendly Flying on Simulators and in the Real World* presented by Marty Hoffert from IHMC. Burt suggested that members bring their devices (laptops, iPads) to possibly run with Marty's simulator.

*Respectively submitted, Lorraine Wieskamp, Secretary*